# eXR:默认管理接口映射

#### 目录

问题 答案 CLI输出

问题

我们在ASR-9901上看不到第二个管理接口。

Intf Intf LineP封装MTU BW

名称状态类型(字节)(Kbps)

Nu0 up Null 1500 0

Mg0/RSP0/CPU0/0上行ARPA 1514 1000000

Gi0/0/0/0up ARPA 1514 1000000

## 答案

—

在eXR中,XR VM可使用一个MgmtEth,管理VM可使用另一个MgmtEth接口。

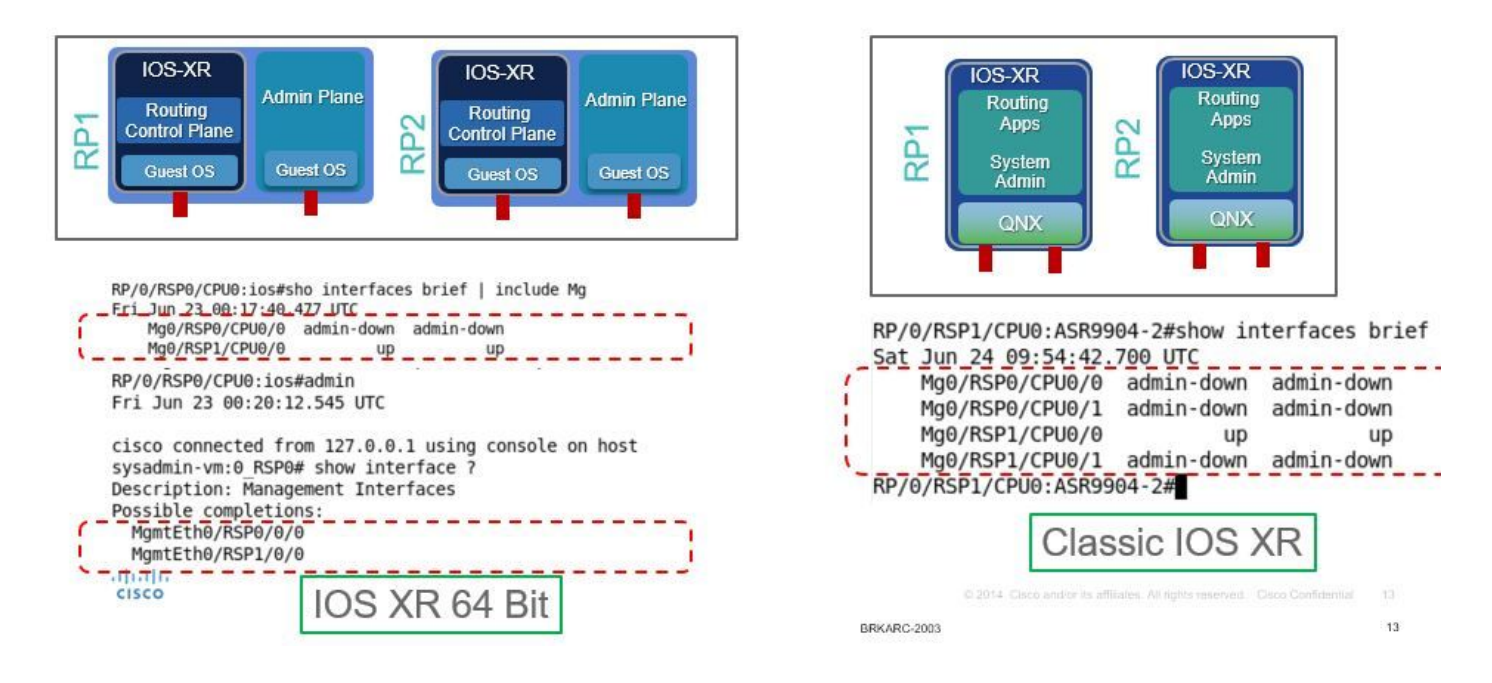

## CLI输出

P/0/RSP1/CPU0:ASR-9904-eXR#show interfaces brief |i Mg

10月10日星期四08:07:37.708 HKT

Mg0/RSP0/CPU0/0上行ARPA 1514 100000

Mg0/RSP1/CPU0/0向下关闭ARPA 1514 1000000

RP/0/RSP1/CPU0:ASR-9904-eXR#admin

10月10日星期四08:07:42.689 HKT

syzaidi从127.0.0.1连接,使用sysadmin-vm:0\_RSP0上的控制台

sysadmin-vm:0\_RSP0# show interface ?

描述:管理接口

可能的完成:

MgmtEth0/RSP0/0/0

MgmtEth0/RSP1/0/0

|输出修饰符

 $<$ cr $>$ 

sysadmin-vm:0\_RSP0# show interface

常见问题:

1)能否在管理VM中配置管理接口?

是,可以使用IP地址进行配置,如下所示:

sysadmin-vm:0 RSP0(config)# int MgmtEth 0/RSP0/0/0 ? Possible completions: arp Configure static ARP entry default-gw Default Gateway address: A.B.C.D ipv4 IPv4 parameters mtu MTU for interface shutdown Shut the interface down

2)我能否将此mgmt ip用于telnet/ssh或带外访问?

不,此接口不对外部世界开放。

3)管理VM中的mgmt接口有何用途?

此接口可用于使用mgmt将文件从路由器复制到外部位置。接口.

4)如果用户关闭管理VM中的管理接口,我们是否会失去对管理VM的访问权限?

#### 否,关闭接口不会阻止对管理VM的访问,请检查以下内容:

sysadmin-vm:0\_RSP0(config)# interface MgmtEth 0/RSP0/0/0 Wed Mar 31 19:20:15.547 UTC+00:00 sysadmin-vm:0\_RSP0(config-MgmtEth-0/RSP0/0/0)# shut Wed Mar 31 19:20:19.472 UTC+00:00 sysadminvm:0\_RSP0(config-MgmtEth-0/RSP0/0/0)# commit Wed Mar 31 19:20:22.438 UTC+00:00 Commit complete. sysadmin-vm:0\_RSP0(config-MgmtEth-0/RSP0/0/0)# sysadmin-vm:0\_RSP0(config-MgmtEth-0/RSP0/0/0)# sysadmin-vm:0\_RSP0(config-MgmtEth-0/RSP0/0/0)# exit Wed Mar 31 19:20:25.529 UTC+00:00 sysadminvm:0\_RSP0(config)# exit Wed Mar 31 19:20:27.353 UTC+00:00 sysadmin-vm:0\_RSP0# sysadminvm:0\_RSP0# sysadmin-vm:0\_RSP0# sh int Wed Mar 31 19:20:29.235 UTC+00:00 MgmtEth0/RSP0/0/0 Link encap: Ethernet HWaddr 02:b3:90:92:72:98 inet addr: 0.0.0.0 DOWN BROADCAST MULTICAST MTU:1500 Metric:1 <<< port is down. RX packets: 0 errors:0 dropped:0 overruns:0 frame:0 TX packets: 5 errors:0 dropped:0 overruns:0 carrier:0 collisions:0 txqueuelen:1000 RX bytes: 0 TX bytes: 398 sysadmin-vm:0\_RSP0# exit Wed Mar 31 19:20:34.518 UTC+00:00 RP/0/RSP0/CPU0:ASR-9904-E-eXR\_NPE1# RP/0/RSP0/CPU0:ASR-9904-E-eXR\_NPE1# RP/0/RSP0/CPU0:ASR-9904-E-eXR\_NPE1# RP/0/RSP0/CPU0:ASR-9904- E-eXR\_NPE1#admin Wed Mar 31 19:20:36.732 UTC saavadha connected from 127.0.0.1 using console on sysadmin-vm:0\_RSP0 sysadmin-vm:0\_RSP0# exit <<< we are still able to connect to the admin VM. Wed Mar 31 19:20:41.461 UTC+00:00 RP/0/RSP0/CPU0:ASR-9904-E-eXR\_NPE1# RP/0/RSP0/CPU0:ASR-9904-EeXR\_NPE1# RP/0/RSP0/CPU0:ASR-9904-E-eXR\_NPE1#conf t Wed Mar 31 19:20:44.587 UTC RP/0/RSP0/CPU0:ASR-9904-E-eXR\_NPE1(config)#exit RP/0/RSP0/CPU0:ASR-9904-E-eXR\_NPE1# RP/0/RSP0/CPU0:ASR-9904-E-eXR\_NPE1#admin conf Wed Mar 31 19:21:03.263 UTC Mar 31 19:21:03 : ADMIN-CLI: ERROR: ABORT: Please run this command from admin prompt RP/0/RSP0/CPU0:ASR-9904-EeXR\_NPE1#admin Wed Mar 31 19:21:05.319 UTC saavadha connected from 127.0.0.1 using console on sysadmin-vm:0\_RSP0 sysadmin-vm:0\_RSP0# con Possible completions: config Manipulate software configuration information controller Access to hardware controller data sysadmin-vm:0\_RSP0# config Wed Mar 31 19:21:09.125 UTC+00:00 Entering configuration mode terminal sysadminvm:0\_RSP0(config)# interface MgmtEth 0/RSP0/0/0 Wed Mar 31 19:21:19.887 UTC+00:00 sysadminvm:0\_RSP0(config-MgmtEth-0/RSP0/0/0)# no shut Wed Mar 31 19:21:21.662 UTC+00:00 sysadminvm:0\_RSP0(config-MgmtEth-0/RSP0/0/0)# commit Wed Mar 31 19:21:23.798 UTC+00:00 Commit complete. sysadmin-vm:0\_RSP0(config-MgmtEth-0/RSP0/0/0)# exit Wed Mar 31 19:21:25.293 UTC+00:00 sysadminvm:0\_RSP0(config)# exit Wed Mar 31 19:21:26.162 UTC+00:00 sysadmin-vm:0\_RSP0# sysadminvm:0\_RSP0# sysadmin-vm:0\_RSP0# sh int Wed Mar 31 19:21:27.967 UTC+00:00 MgmtEth0/RSP0/0/0 Link encap: Ethernet HWaddr 02:b3:90:92:72:98 inet addr: 0.0.0.0 UP RUNNING BROADCAST MULTICAST MTU:1500 Metric:1 RX packets: 0 errors:0 dropped:0 overruns:0 frame:0 TX packets: 11 errors:0 dropped:0 overruns:0 carrier:0 collisions:0 txqueuelen:1000 RX bytes: 0 TX bytes: 906 sysadminvm:0\_RSP0#